# BigQuery Basics

InfoTrust, LLC © 2016 All Rights Reserved. Proprietary and confidential for client use only. Not to be shared without express written consent.

### Agenda

- **● Overview**
	- **○ Why do you need a dataware warehouse?**
	- **○ Why BigQuery?**
- BigQuery organization
- Accessing BigQuery
- Google Analytics Export
- How to Query data
	- Query Samples
- Resources

## Why Do You Need a Data Warehouse?

- •A data warehouse is the most valuable asset of your BI team
- •How it works:
	- Data are extracted on a periodic basis from source systems and moved to a dedicated server that contains the data warehouse
	- During this process, the data are cleaned, formatted, validated, reorganized, summarized, and integrated with other sources
- •A data warehouse delivers value to companies through:
	- The generation of scheduled reports
	- Packaged analytical solutions
	- Adhoc reporting and analysis
	- Dynamic visualization
	- Storage of historical data
	- Data mining

### Choosing a Data Warehouse

• There are many factors to consider when choosing a data warehouse:

- Assets: generation of big data reports requires expensive servers
- People: skilled database administrators are needed to manage data integrity
- Cost: interacting with big data can be expensive, slow, and inefficient
- Scale: how much storage is needed and will storage needs change over time?
- Security: how is data protected to ensure availability and durability?

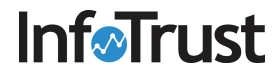

## What is BigQuery?

- BigQuery is a service provided by Google Cloud Platform, a suite of products & services that includes application hosting, cloud computing, database services, etc on on Google's scalable infrastructure
- BigQuery is Google's fully managed solution for companies who need a fully-managed and cloud based interactive query service for massive datasets

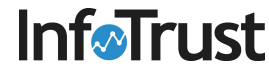

# Why BigQuery?

- Service for interactive analysis of massive datasets (TBs)
	- Query billions of rows: seconds to write, seconds to return
	- Uses a SQL-style query syntax
	- It's a service, can be accessed by a API
- Reliable and Secure
	- Replicated across multiple sites
	- Secured through Access Control Lists
- Scalable

- Store hundreds of terabytes
- Pay only for what you use
- Fast (really)
	- Run ad hoc queries on multi-terabyte data sets in seconds

### Agenda

- **•** Overview
	- Why do you need a dataware warehouse?
	- Why BigQuery?
- **● BigQuery organization**
- Accessing BigQuery
- Google Analytics Export
- How to Query data
	- Query Samples
- Resources

## BigQuery Organization

- BigQuery is structured as a hierarchy with 4 levels:
	- Projects: Top-level containers in the Google Cloud Platform that store the data
	- Datasets: Within projects, datasets hold one or more tables of data
	- Tables: Within datasets, tables are row-column structures that hold actual data
	- Jobs: The tasks you are performing on the data, such as running queries, loading data, and exporting data

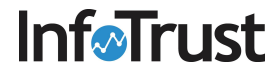

### Projects

- Projects are the top-level containers that store the data
- •Within the project, you can configure settings, permissions, and other metadata that describe your applications
- Each project has a name, ID, and number that you'll use as identifiers
- •When billing is enabled, each project is associated with one billing account but multiple projects can be billed to the same account
	- This [link](https://cloud.google.com/bigquery/pricing) provides more information on pricing options for BigQuery

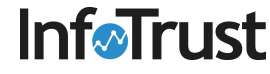

### Datasets

- •Datasets allow you to organize and control access to your tables
- •All tables must belong to a dataset. You must create a dataset before loading data into BigQuery
- You can configure permissions at the organization, project, and dataset level
	- See this [link](https://cloud.google.com/bigquery/docs/access-control) for more information on access control

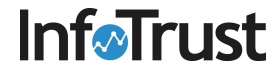

## Tables

- Tables contain your data in BigQuery
- Each table has a schema that describes the data contained in the table, including field names, types, and descriptions
- BigQuery supports the following table types:
	- Native tables: tables backed by native BigQuery storage
	- External tables: tables backed by storage external to BigQuery
	- Views: virtual tables defined by a SQL query

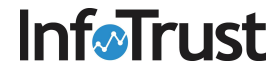

## Jobs

- Jobs are objects that manage asynchronous tasks such as running queries, loading data, and exporting data
	- You can run multiple jobs concurrently
	- Completed jobs are listed in the Jobs collection
- There are four types of jobs:
	- Load: load data into a table
	- Query: run a query against BigQuery data
	- Extract: export a BigQuery table to Google Cloud Storage
	- Copy: copy an existing table into another new or existing table

### Example: BigQuery, Datasets, and Tables

- •Here is an example of the left-pane navigation within BigQuery
- Projects are identified by the project name, e.g. Public Datasets, and ID, e.g. bigquery-public-data
- You can expand projects to see the corresponding datasets, e.g. samples, and tables, e.g. github\_nested
- Tables are referenced by their project and dataset as: <project>:<dataset>.<table>
	- e.g. bigquery-public-data:samples.natality

**Infairust** 

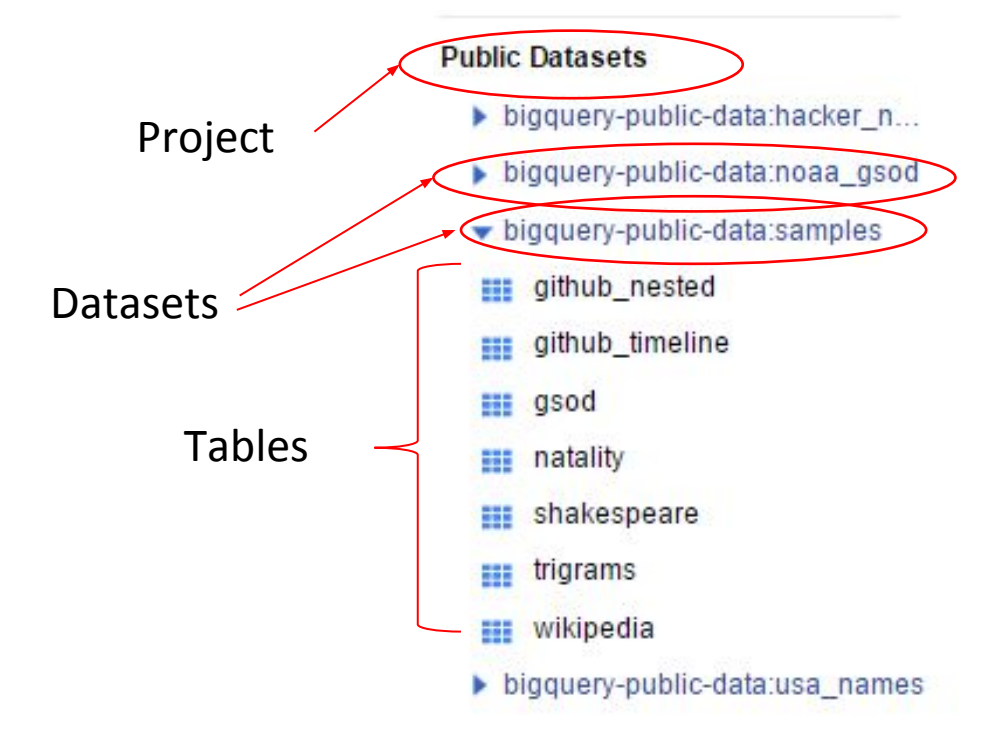

## Example of Simple Schema

Schema for table Natality under Sample Datasets

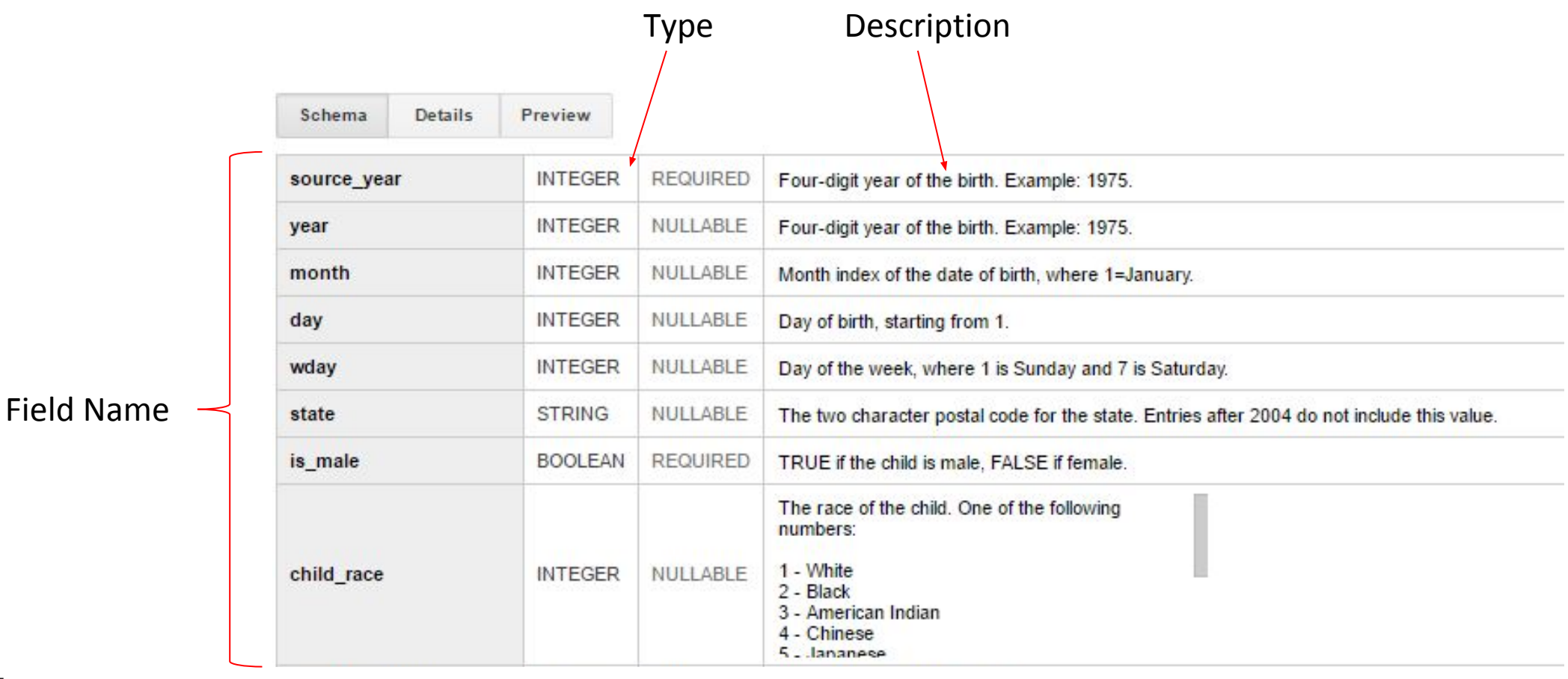

### Agenda

- **•** Overview
	- Why do you need a dataware warehouse?
	- Why BigQuery?
- BigQuery organization
- **● Accessing BigQuery**
- Google Analytics Export
- How to Query data
	- Query Samples
- Resources

## Accessing BigQuery

- You can access BigQuery and run jobs from your web browser
- Developers can use bq command line tool
	- python-based tool that can access BigQuery from the command line
- •Developers can also leverage the Service API
	- RESTful API to access BigQuery programmatically
	- Requires authorization by OAuth2
	- Google client libraries for Python, JavaScript, PHP, etc.
- Integration Possible with Third party Tools
	- Visualization and Statistical Tools tools like Tableau, QlikView, R, etc.
- You can export data in a .csv file, jason or to Google Cloud Storage

### Agenda

- **•** Overview
	- Why do you need a dataware warehouse?
	- Why BigQuery?
- BigQuery organization
- Accessing BigQuery
- **● Google Analytics Export**
- How to Query data
	- Query Samples
- Resources

## Google Analytics Export

- *This feature is only available to Google Analytics Premium accounts.*
- You can export session and hit data from a Google Analytics account to BigQuery
	- Use SQL-like syntax to query
	- Unsampled, detailed Analytics logs automatically imported to BigQuery
- When data is exported to BigQuery, you own that data and you can use BigQuery Access Control Lists (ACLs) to manage permissions on projects and datasets
- Ability to integrate with data in multiple datasources
- Your Google Analytics 360 Account Manager will give you a monthly credit of \$500
- Informust USD towards usage of BigQuery for this project

- •Datasets: For each Analytics view that is enabled for BigQuery integration, a dataset is added using the view ID as the name.
- Tables: Within each dataset, a table is imported for each day of export. These tables have the format "ga\_sessions\_YYYYMMDD".
- Rows: Each row within a table corresponds to a session in Google Analytics.
- Columns: Each column contains a value or set of nested values
	- Find the full list of columns by following the link [here](https://support.google.com/analytics/answer/3437719)

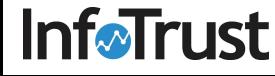

- Below is a subset of columns from the schema
- Many of the columns will be familiar to Google Analytics users, such as user ID, visits (sessions), hits, and pageviews
- For the full list, see this [link](https://support.google.com/analytics/answer/3437719)

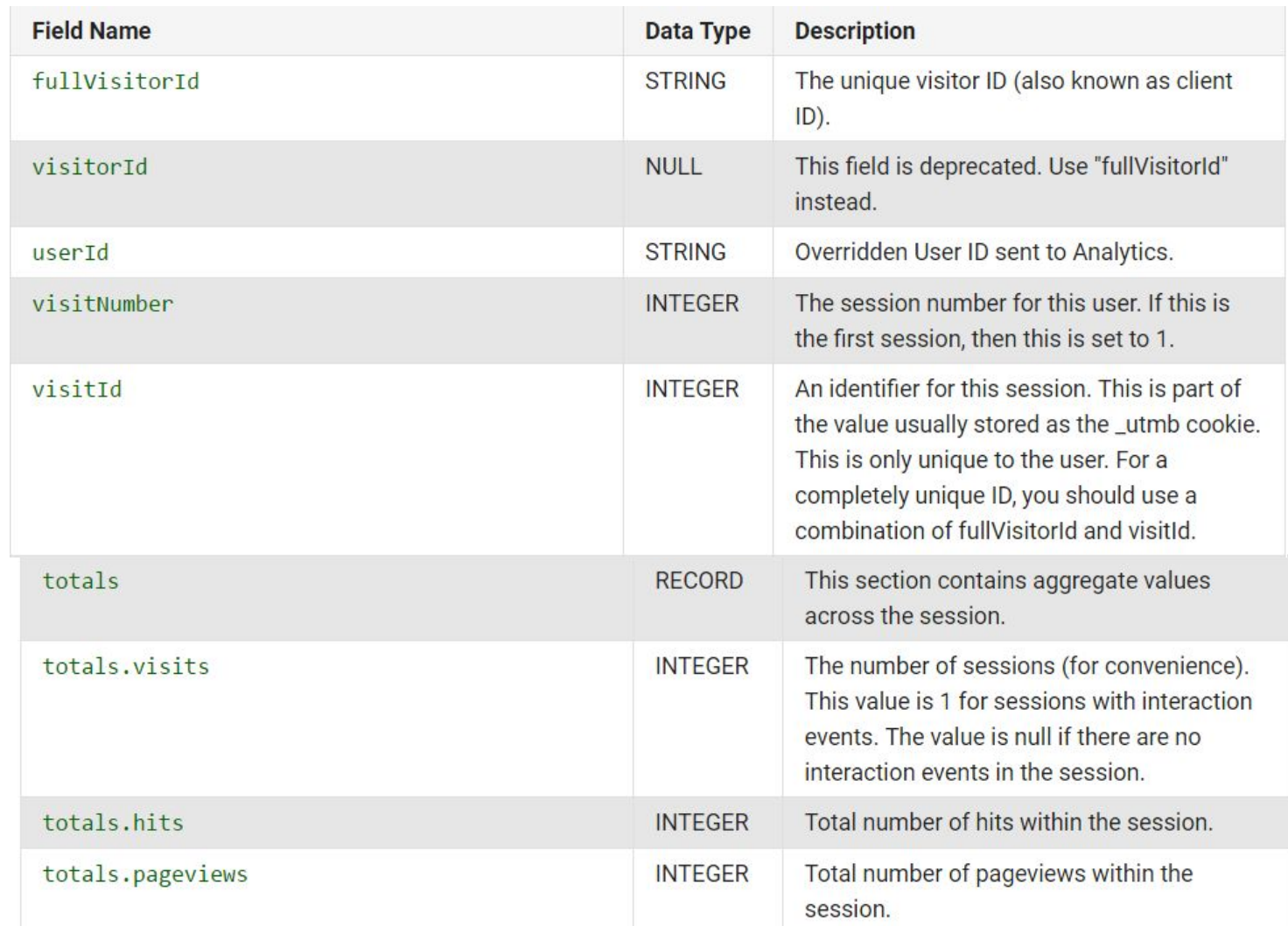

- Some columns within the export have nested fields
- •Nested fields are referenced by using a period (.)
	- For example, within the customDimensions field, there are two nested fields, customDimensions.index and customDimensions.value

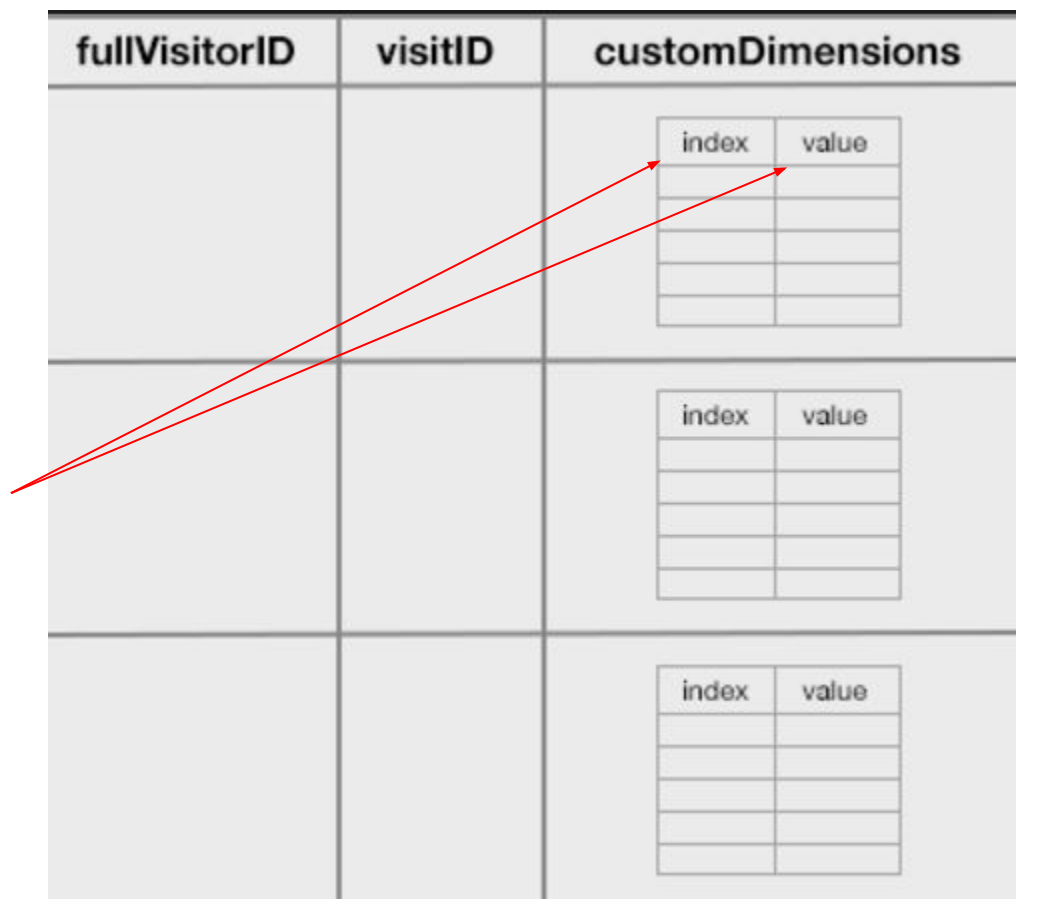

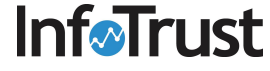

- The schema also includes many useful columns that are not accessible within the GA user interface or Core Reporting API
- Some of these additional columns include:
	- fullVisitorId, the anonymous identifier used by the GA cookie
	- visitId, an identifier for the session
	- hits.hitNumber, the sequenced hit number
- •Access to these three variable allows for deeper analysis at the user, session, and hit level

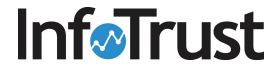

### Agenda

- **•** Overview
	- Why do you need a dataware warehouse?
	- Why BigQuery?
- BigQuery organization
- Accessing BigQuery
- Google Analytics Export
- **● How to Query data**
	- **○ Query Samples**
- Resources

## How to Query Data?

- BigQuery uses a SQL-like language for querying and manipulating data
- SQL statements are used to perform various database tasks, such as querying data, creating tables, and updating databases
	- For today, we'll focus on SQL statements for querying data. These statements use the SELECT command
- •Queried data is presented in a table called the result set

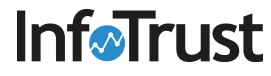

## How to Query Data?

- Basic queries contain the following components:
	- SELECT (required): identifies the columns to be included in the query
	- FROM (required): the table that contains the columns in the SELECT statement
	- WHERE: a condition for filtering records
	- ORDER BY: how to sort the result set
	- GROUP BY: how to aggregate data in the result set

• Example query:

SELECT year, state, is male, gestation weeks **FROM** [bigquery-public-data:samples.natality]**Informust** 

### Query Sample : Time Spent Per session per user

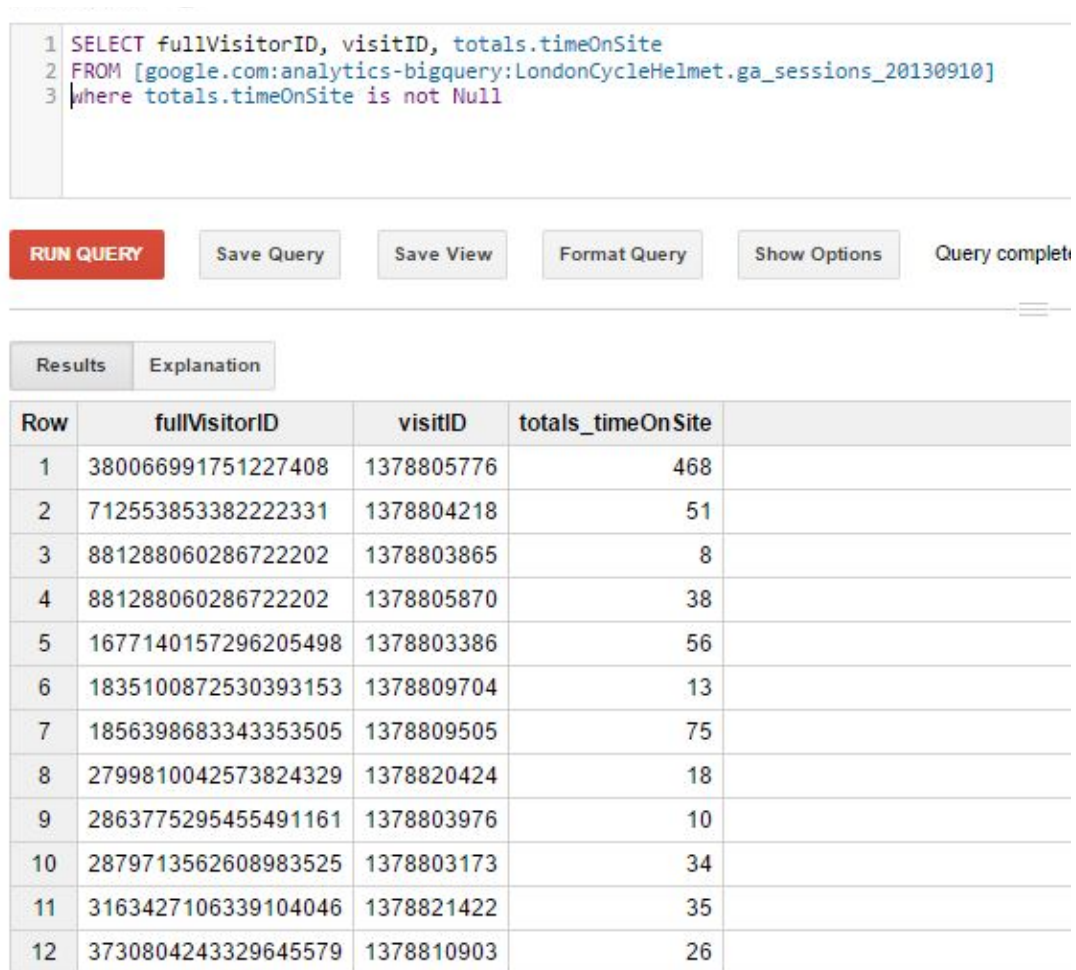

### Query Sample : Sequence of Pages Viewed by User

New Query ? 1 SELECT fullVisitorId, visitId, visitNumber, hits.hitNumber, hits.page.pagePath 2 FROM [google.com:analytics-bigquery:LondonCycleHelmet.ga sessions 20130910] 3 WHERE hits.type = 'PAGE' 4 ORDER BY fullVisitorId, visitId, visitNumber, hits.hitNumber 5 LIMIT 1000 **RUN QUERY Save Query** Save View **Format Query Show Options** Query complete (2.1s elapsed, cached) Results Explanation Job Information Download as CSV Download as visitNumber hits hitNumber hits page pagePath **Row** fullVisitorId visitld 1677140157296205498 1378803386 1 / /vests/orange.html  $\mathbf{1}$ 1677140157296205498 1378803386  $\overline{2}$ 1 4 /basket.html 1677140157296205498 1378803386 5 /login.html 3 1677140157296205498 1378803386 7 /basket.html 4 5 1677140157296205498 1378803386 8 /shipping.html 1677140157296205498 1378803386 6 9 /billing.html  $\overline{7}$ 1677140157296205498 1378803386 10 /confirm.html 1835100872530393153 1378809704 8  $11$ 9 1835100872530393153 1378809704 2 /helmets/ 1835100872530393153 1378809704  $\blacksquare$ 3 /helmets/light.html  $10$  $11$ 1856398683343353505 1378809505  $\overline{1}$ 1 /helmets/heavy.html

## Query Sample : Revenue per medium

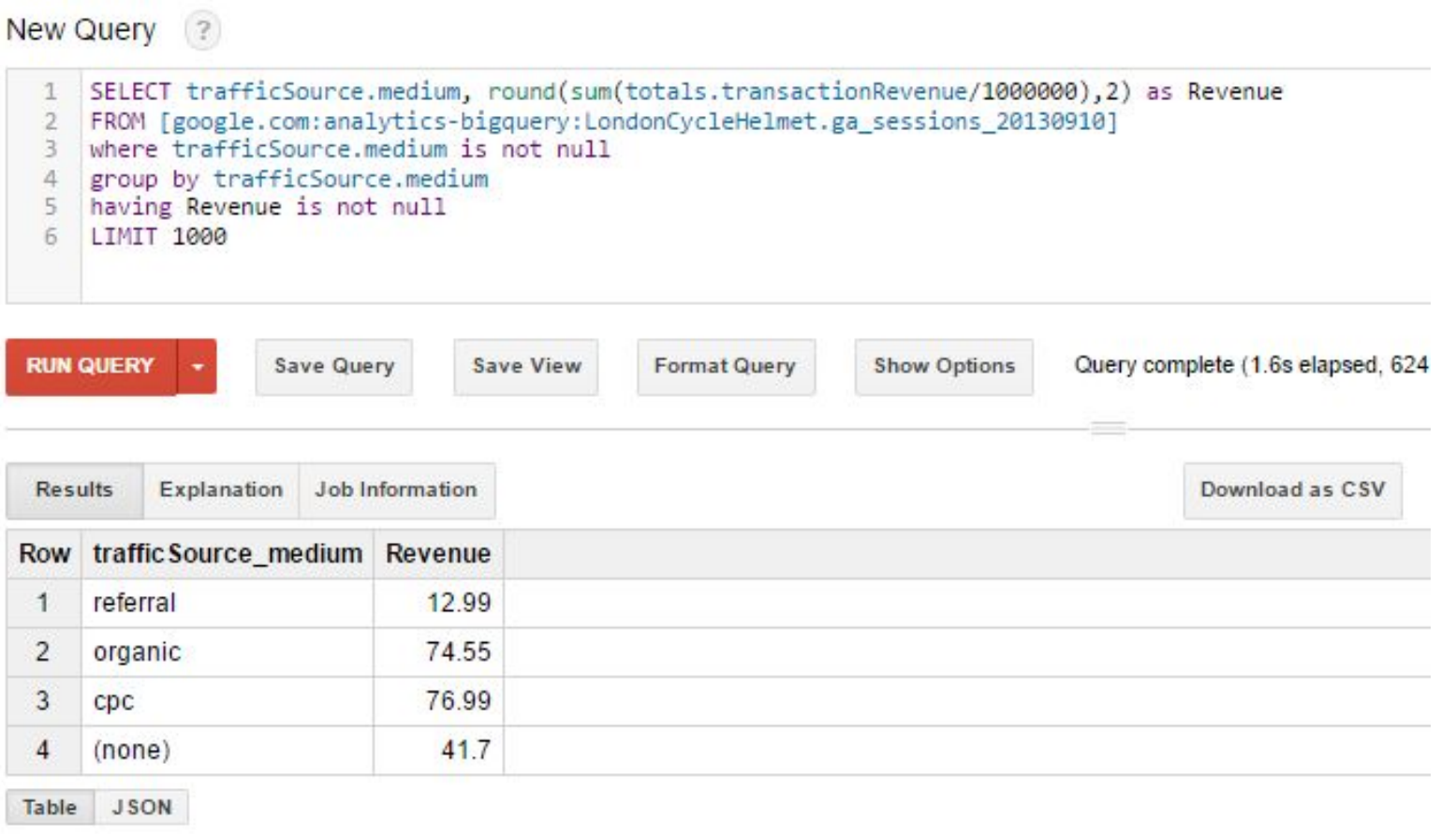

## Visualization Example - Tableau

This bar chart shows the distribution of cpc costs per user

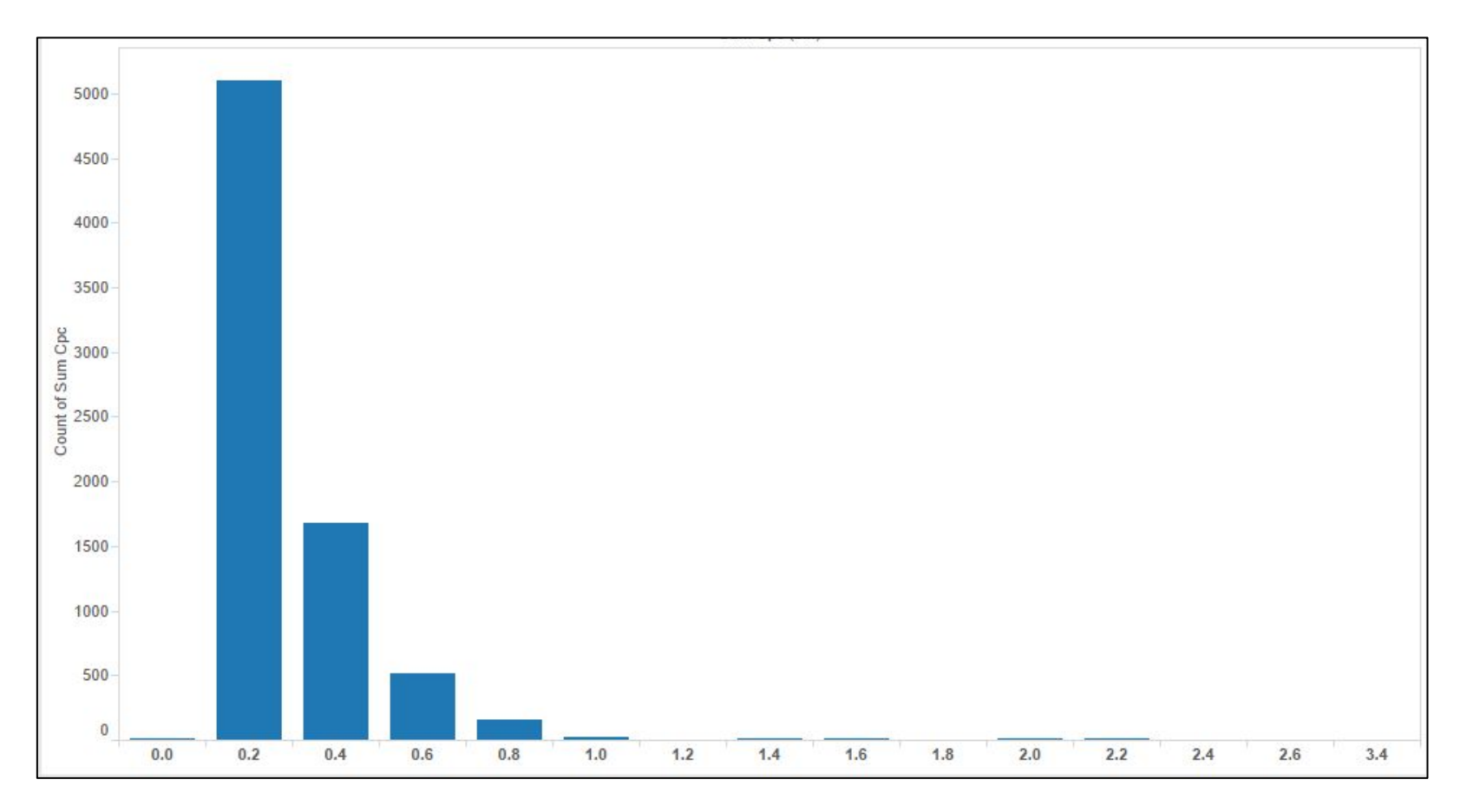

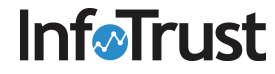

### Visualization Example - R

These boxplots show the difference in the number of pageviews for sessions with and without purchases

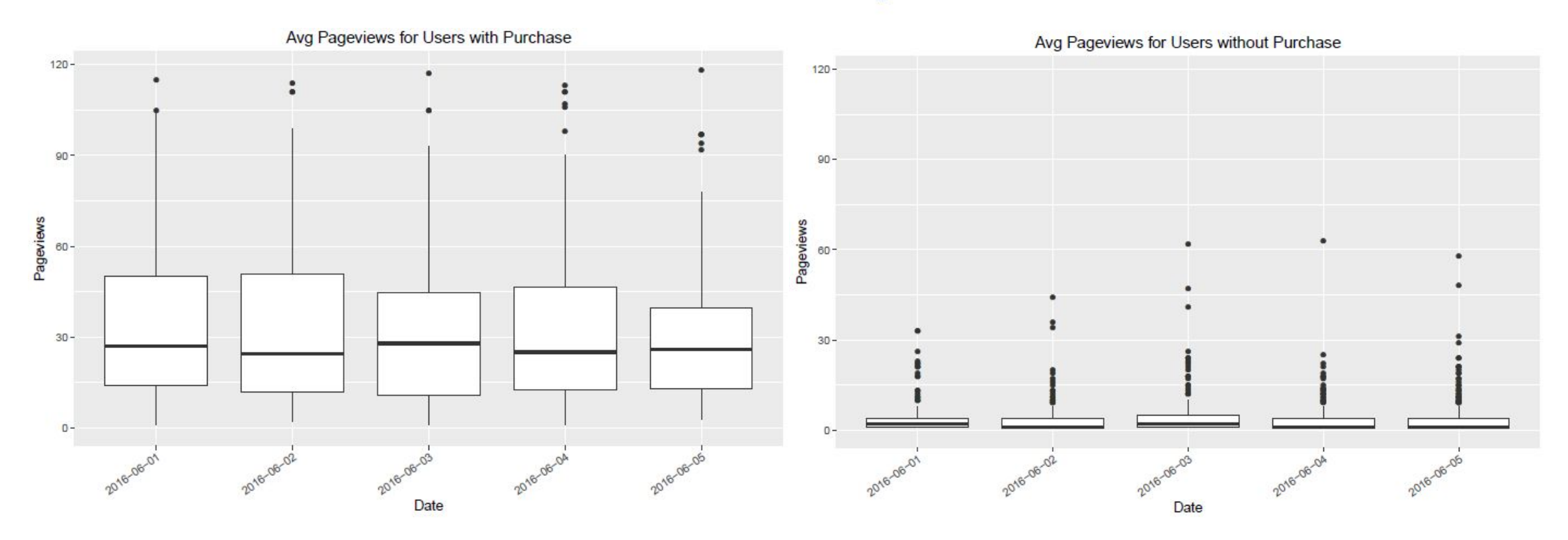

### Agenda

- **•** Overview
	- Why do you need a dataware warehouse?
	- Why BigQuery?
- BigQuery organization
- Accessing BigQuery
- Google Analytics Export
- How to Query data
	- Query Samples
- **● Resources**

### Resources

- [Google BigQuery Documentation](https://cloud.google.com/bigquery/)
- [Google Analytics Premium + Google BigQuery for Predictive Digital](https://cloud.google.com/solutions/google-analytics-bigquery) **[Marketing](https://cloud.google.com/solutions/google-analytics-bigquery)**
- [SQL tutorial](http://www.w3schools.com/sql/default.asp)

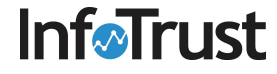

### Thank You!